## **Browser History**

## Facilitation Guide

Introduce learners to best practices for managing their browser history.

## **Overview**

This module introduces to learners to best practices for managing their browser history and keeping their browsing activity private and secure.

For more information, be sure to watch Series 2 of the training videos from NYC Digital Safety.

#### **Outcomes**

By the end of this module, participants will be able to:

- Describe browsing history
- Discuss the pros and cons of deleting browsing history
- Use best practices for regularly managing browsing history

## **Format + Time Frame**

This module provides an information overview of browsing history, including what it is and the pros and cons of deleting browsing history, and a how-to guide for ways to manage browsing history.

This lesson will take approximately 30 to 45 minutes to complete. You can combine this module with others for a longer learning experience.

## **Materials**

Slide deck

- Facilitation guide
- Handout

### **Lesson Plan**

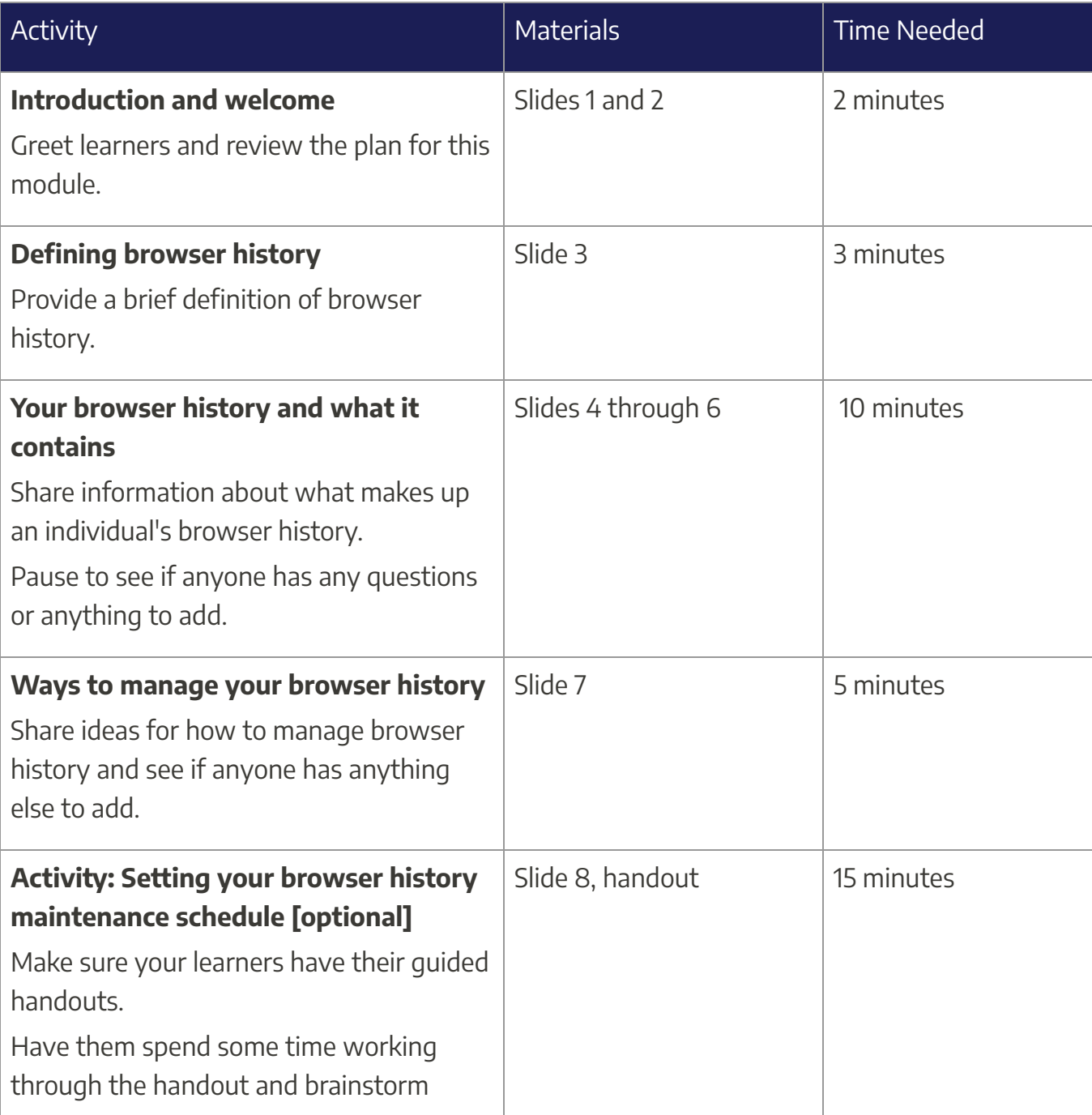

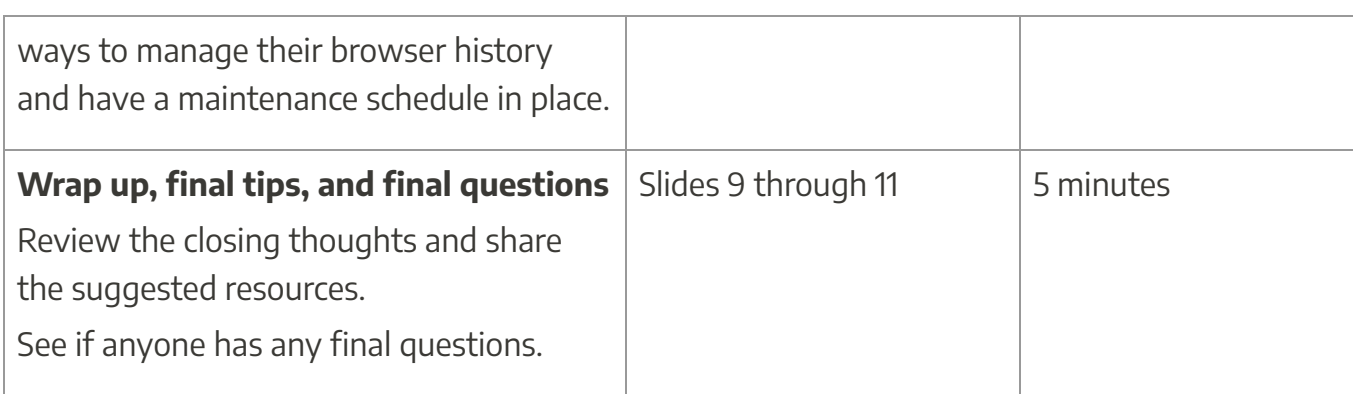

## **Considerations**

While browsing history can pose digital security risks and concerns, it can also be beneficial to have. Spend some time discussing both the benefits and the drawbacks of maintaining browser history versus deleting browser history. You might frame managing, and deleting, browser history as an aspect of an overall digital security maintenance schedule.

## **Options and Variations**

This lesson pairs well with other modules on managing browsers and online security, particularly the lessons on Private Browsing and on Cookies.

You might consider leaving time and space for learners to go through the process of clearing their browsing history and familiarizing themselves with the available browser history settings on their web browser of choice. This can be a way to provide a more extended, hands-on workshop experience.If you have less time, you can equip learners with the guided handout so that they can manage their browser history on their own.

You can also provide this information and content to patrons via a service point by sharing the guided handout with them.

#### **Assessment**

The following are some suggested assessment questions that you can use and adapt for your own purposes. These questions can help you assess various things, including knowledge retention, personal views and preferences, and concept application.

You might consider asking these as a pre or post test, or you can have learners answer these as part of an exit survey or a follow-up survey. Keep reading for suggested questions and an answer key with further details and explanations.

### Questions for Participants

What is usually not automatically stored in your browser history?

- A. Websites that you've visited and site URLs
- B. Cache files
- C. Your search history
- D. Downloads
- E. Passwords

Why should you erase your browser history?

- A. To protect your personal information and privacy
- B. To make web pages load faster
- C. To avoid using old forms on web pages
- D. To avoid being hacked
- E. All of the above

How often should you delete your browser history?

- A. Weekly
- B. Monthly
- C. Every 6 months
- D. Yearly

#### Answer Key

What is usually not automatically stored in your browser history?

Answer: E, Passwords

While passwords can be stored in your browser history, you generally need to specify that you want your browser to save them and they generally are not stored automatically like search history or site URLs.

Why should you erase your browser history?

#### Answer: E, All of the above

Privacy and security concerns and avoiding issues with websites that can result from out-of-date cache files are all good reasons to regularly delete your browser history.

How often should you delete your browser history?

#### Answer: B, Monthly

The recommendation from experts is to delete browser history about once a month.

## **Connections to Other Modules**

This module connects to many other modules. The following suggestions provide opportunities for exploration, connection, and potential programming. However, feel free to explore and make connections between other modules not listed here as well!

2.1 Cookies

- 2.1 Targeted Advertising
- 2.2 Browser Extensions
- 2.2 Private Browsing
- 2.2 Ad Settings

These and other modules can be found at this project's website, nycdigitalsafety.org.

## **About Tis Project**

These materials were released in October 2022 as part of NYC Digital Safety: Privacy & Security.

NYC Digital Safety: Privacy & Security is a partnership between New York City's three library systems — Brooklyn Public Library, The New York Public Library, and Queens Library — and METRO Library Council. With support from the New York City Office of Technology and Innovation, this project ensures that NYC residents can rely on public libraries for their questions about internet privacy and security.

Visit nycdigitalsafety.org for more information.